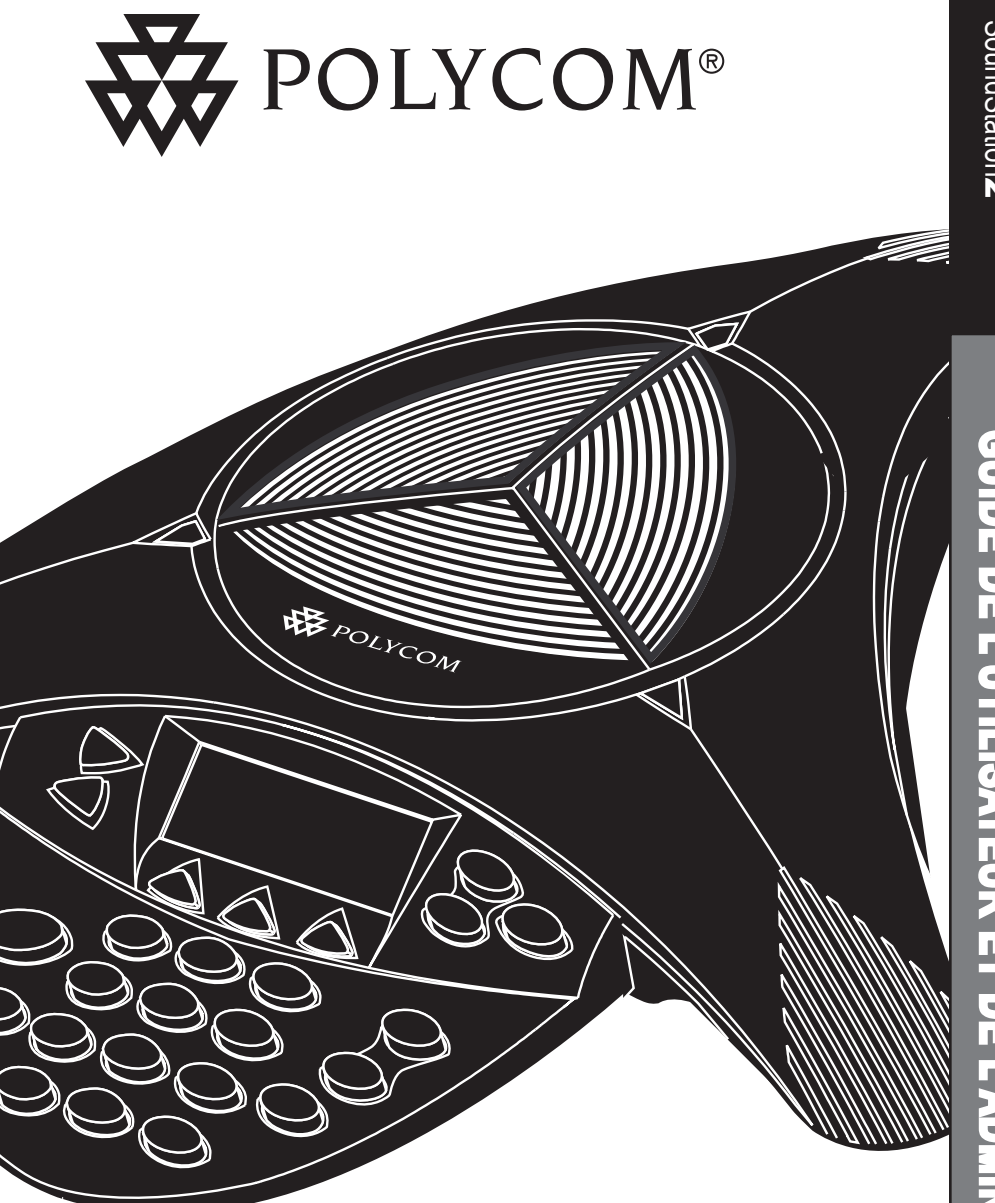

# **Guide de l'utilisateur et de l'administrateur**

# **INSTRUCTIONS DE SÉCURITÉ IMPORTANTES**

Lorsque vous utilisez de l'équipement téléphonique, observez toujours les précautions suivantes afin de minimiser les risques d'incendie, de chocs électriques et de blessures :

- Assurez-vous de lire et de bien comprendre toutes les instructions.
- Observez tous les avertissements et toutes les consignes figurant sur l'équipement.
- Effectuez l'installation conformément aux codes nationaux en matière de câblage.
- La prise de courant à laquelle cet équipement est branché doit être installée à proximité de l'équipement et doit rester toujours accessible.
- Cet équipement peut être dangereux s'il est plongé dans l'eau. Pour éviter les risques d'électrocution, n'utilisez pas cet équipement téléphonique dans une baignoire ou une douche, ni quand vous êtes mouillé(e). Si vous faites accidentellement tomber l'équipement dans de l'eau, ne cherchez pas à le ressortir avant d'avoir d'abord débranché tous les cordons électriques. Ne entez pas de le rebrancher avant qu'il soit parfaitement séché.
- Évitez d'utiliser cet équipement lorsqu'il y a des orages à proximité immédiate. Il y a un faible risque de chocs électriques causés par la foudre. Si vous devez faire des appels d'urgence, ils devraient être brefs. Bien que des dispositifs de protection soient installés à l'entrée de votre maison ou de votre édifice, il est impossible d'assurer une protection absolue contre les effets de la foudre.
- Si vous avez des raisons de craindre une fuite de gaz, signalez-la immédiatement à partir d'un téléphone éloigné de la zone dangereuse. Les contacts électriques de la SoundStation2 peuvent produire de petites

étincelles qui pourraient éventuellement enflammer de fortes concentrations de gaz.

- N'introduisez jamais d'objets quelconques dans les ouvertures de la SoundStation2, car ils pourraient toucher des pièces sous tension dangereuse ou causer des courtscircuits entraînant des chocs électriques. Ne versez jamais de liquides quelconques sur un téléphone. Si cela se produit accidentellement, adressez-vous au service après-vente.
- Pour éviter d'éventuels chocs électriques, ne tentez pas de démonter la SoundStation2. Si vous ouvrez ou retirez les capots, vous risquez d'être exposé à des tensions dangereuses. Un équipement mal remonté peut causer des chocs électriques. Si votre équipement téléphonique ne fonctionne pas normalement, consultez la section concernant l'accès au service après-vente. Le numéro de téléphone du support est imprimé sur la couverture arrière de ce guide.
- N'installez jamais de câblage téléphonique pendant un orage.
- N'installez jamais de prises téléphoniques dans un local humide, à moins qu'il ne s'agisse de prises spécialement protégées.
- Ne touchez jamais des fils ou des bornes téléphoniques non isolés avant d'avoir débranché la ligne de l'interface du réseau.
- Faites toujours preuve de prudence en installant ou en modifiant des lignes téléphoniques.

# **CONSERVEZ CES INSTRUCTIONS**

## Table des matières

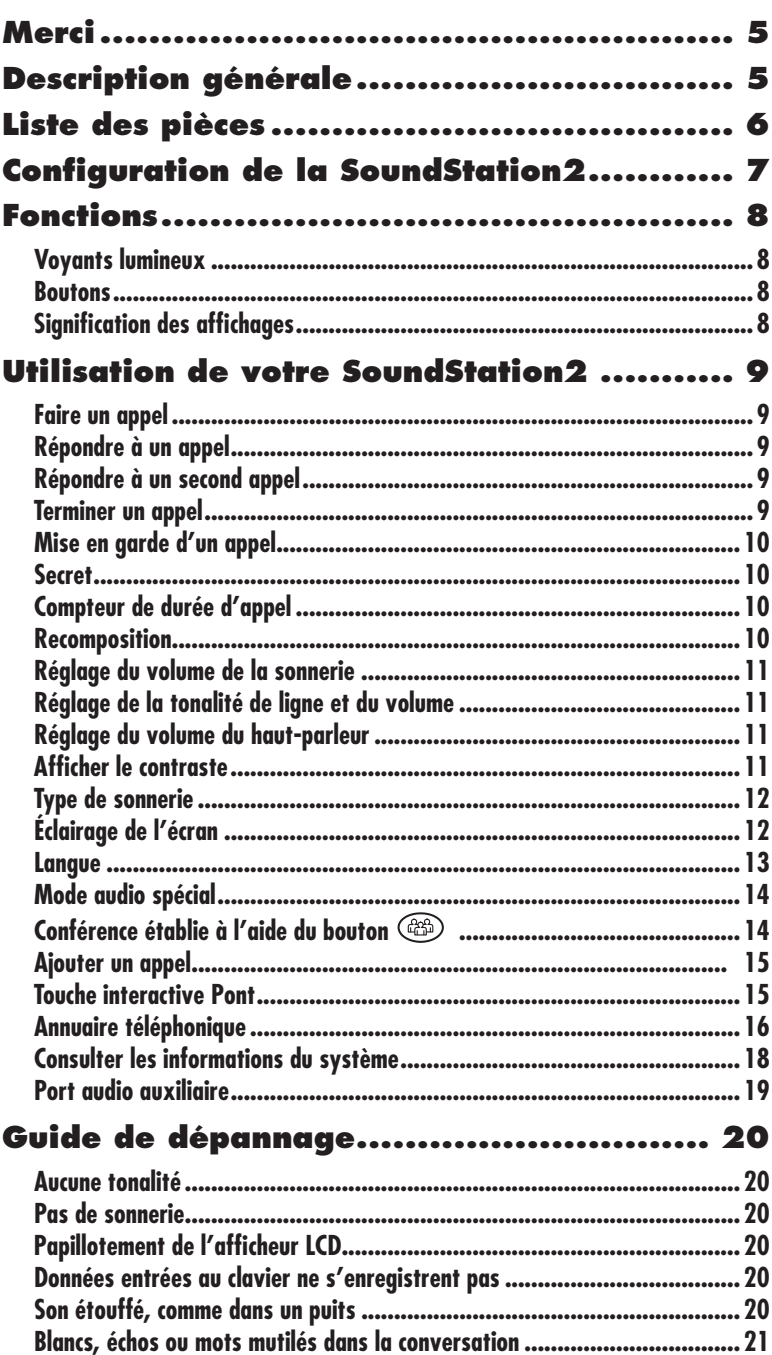

## **Table des matières**

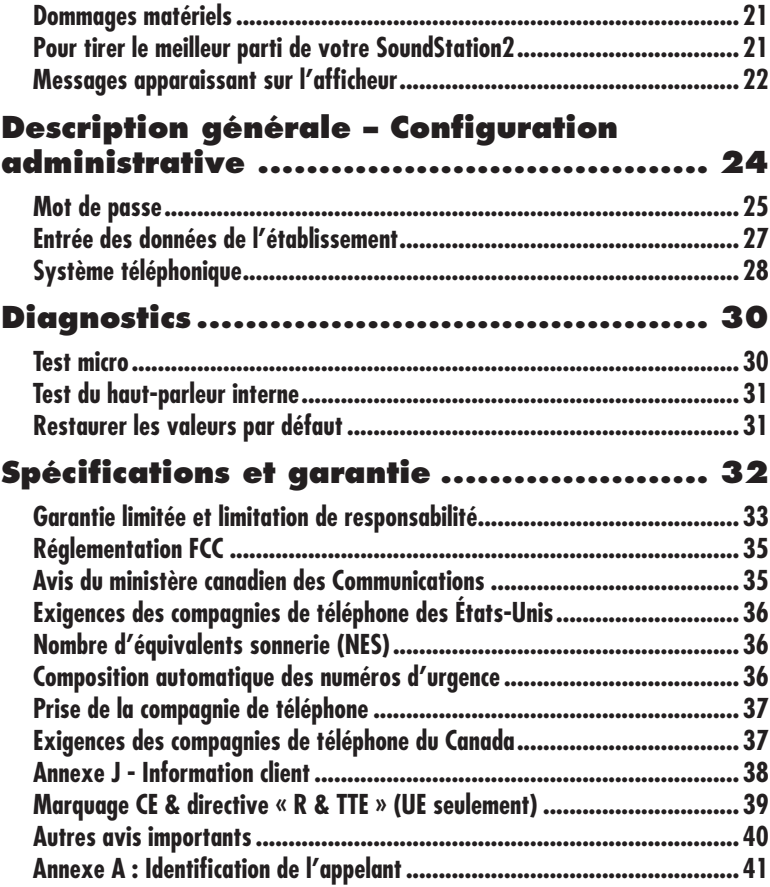

## <span id="page-4-0"></span>**Merci**

Merci d'avoir choisi la SoundStation2 de Polycom. Ce guide de l'utilisateur contient tous les renseignements dont vous avez besoin pour configurer rapidement votre nouveau poste de téléconférence. Assurez-vous auprès de l'administrateur de votre système de télécommunication que le réseau

est prêt pour la configuration de la SoundStation2. Enfin, avant d'utiliser la SoundStation2, prenez le temps de vérifier que vous avez tous les articles indiqués dans la liste et de lire attentivement les avis de sécurité au début de ce guide.

## **Description générale**

La SoundStation2 est l'appareil téléphonique idéal pour équiper les salles de conférence et les bureaux de petites et moyennes dimensions en vue de la téléconférence moderne.

Caractéristiques de la SoundStation2 :

#### **Technologie de clarté acoustique**

Grâce à la légendaire technologie de clarté acoustique de Polycom, les deux interlocuteurs peuvent parler en même temps.

#### **Interface utilisateur améliorée**

Un afficheur LCD rétro-éclairé et trois touches interactives simplifient grandement l'utilisation des fonctions. L'identification de l'appelant, par nom ou par numéro, est facile à lire; l'annuaire interne et la liste de composition abrégée peuvent contenir jusqu'à 25 entrées.

#### **Capacité multilingue**

Vous pouvez programmer l'affichage dans la langue de votre choix. Les langues disponibles sont : français, anglais, allemand, italien, norvégien, espagnol et portugais du Brésil.

#### **Options de connectivité améliorée**

Si vous avez besoin d'étendre la zone de couverture, vous pouvez ajouter une paire de micros extérieurs à votre téléphone.

## <span id="page-5-0"></span>**Liste des pièces**

Les accessoires suivants sont fournis avec votre SoundStation2. Vérifiez le contenu de l'emballage avant de procéder à l'installation.

S'il vous manque un accessoire, adressez-vous à votre revendeur SoundStation2.

Console SoundStation2

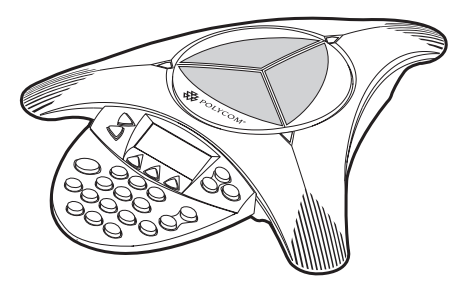

Module d'interface

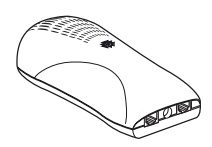

Câble de console

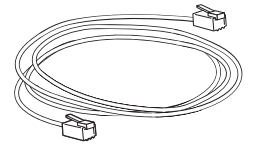

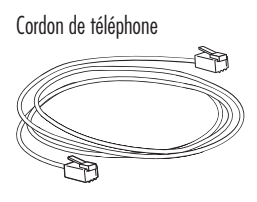

Micros supplémentaires (vendus séparément)

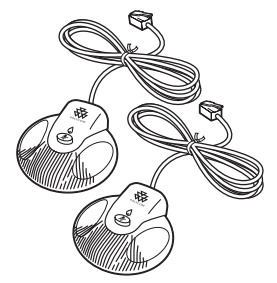

CD de documentation

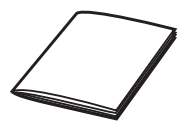

## <span id="page-6-0"></span>**Configuration de la SoundStation2**

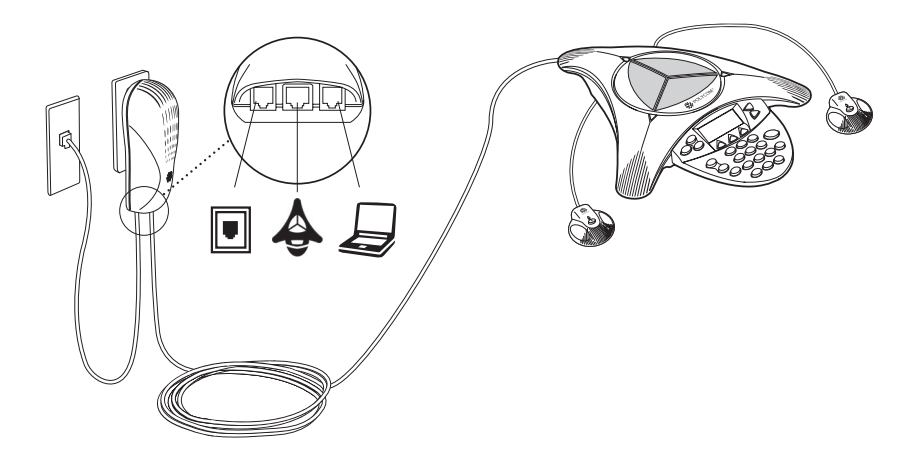

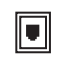

Connexion à la ligne téléphonique.

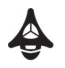

Connexion à la console SoundStation2.

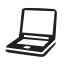

5551212 l'ordinateur en option, si vous devez partager une ligne Connexion au téléphone, au télécopieur ou au modem de téléphonique.

(Disponible sur certains modèles de la SoundStation2.)

KURZWAHL TEL.BUCH WIEDERW.

### **État prêt**

German

À la mise sous tension, la SoundStation2 affiche le message  $\kappa$  PRÊT ». PREPARADO  $\sqrt{N}$ 

.<br>Le message Prêt est également affiché à la fin d'un appel pour indiquer que la console est prête pour le prochain appel.

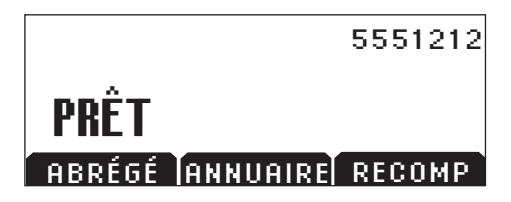

## <span id="page-7-0"></span>**Fonctions**

## **Voyants lumineux**

Les voyants lumineux (diodes) situés sur le dessus de la SoundStation2 indiquent l'état actuel de votre poste de téléconférence :

Vert : votre appel est en cours. Vert clignotant : un appel sonne. Rouge : le micro est fermé (Secret). Rouge clignotant : vous avez un appel en garde.

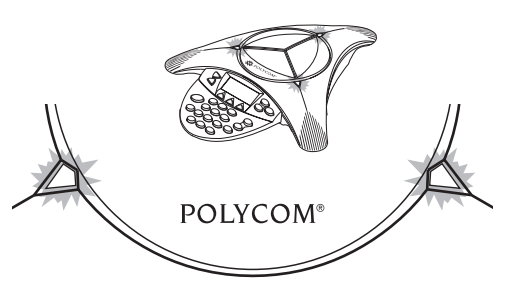

## **Boutons**

**Menu** Affiche un menu des paramètres et options. **Quitter** Sort de l'écran actuel et ramène au niveau précédent.

**Touches** 

**interactives** L'écran affiche les libellés des fonctions des touches interactives qui dépendent

du contexte.

**Téléphone** Permet de répondre à un appel, de faire un appel, de raccrocher ou d'entendre la tonalité de ligne.

### **Défilement**

Ces deux boutons servent à naviguer verticalement dans une liste affichée.

### **Sélectionner**

Permet de choisir un élément d'un menu.

### **Volume**

Ces boutons sont utilisés pour régler le volume du combiné, du casque, du haut-parleur et de la sonnerie.

#### **Secret**

 $\sqrt{2}$ 

 $\bigcirc$ 

 $\blacktriangleleft$ 

®

Pour ouvrir et fermer le micro au cours d'une conversation.

#### KURZWAHL TEL.BUCH WIEDERW. de supprimer des participants **Clavier téléphonique**

Le clavier a 12 fouches permet d'entrer<br>les 10 chiffres, l'alphabet complet et des Ce clavier à 12 touches permet d'entrer caractères spéciaux dans les applications contextuelles.

# PREPARADO Spanish **Signification des affichages**

**Conférence** 

×

 $\sum_{n=1}^{\infty}$ 

E

帀

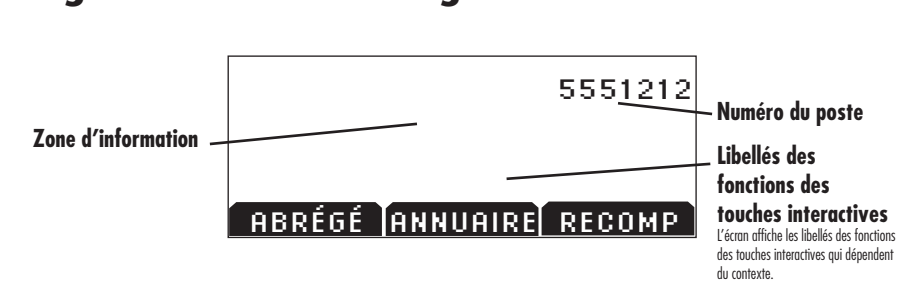

 $\bigwedge_{\text{GSD}} \bigwedge_{\text{GSD}} \bigwedge_{\text{GSD}} \bigwedge_{\text{GSD}} \bigwedge_{\text{GSD}} \bigwedge_{\text{GSD}}$ 

**OPER** 

ино<sup>.</sup><br>6

Permet d'appeler, d'ajouter ou

au cours d'une téléconférence.

## <span id="page-8-0"></span>**Utilisation de votre SoundStation2**

## **Faire un appel**

La SoundStation2 vous permet de faire un appel sur une ligne analogique. Pour ce faire, vous disposez de plusieurs méthodes.

#### **Composition directe**

- 1. Pour obtenir la tonalité, appuyez sur le bouton  $(\ell)$ .
- 2. Composez le numéro souhaité.

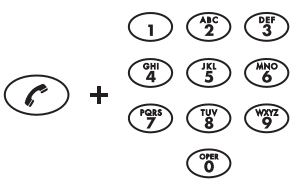

► Pour annuler l'appel, appuyez sur le bouton  $\odot$ .

### **Composition indirecte**

- 1. Composez le numéro désiré à partir de l'écran Prêt.
- 2. Appuyez sur le bouton  $(\ell)$  ou sur la touche interactive **ENVOI** pour faire l'appel.
- ► Si vous avez fait une erreur dans le numéro, la touche interactive **<SUPPR** vous permettra de la

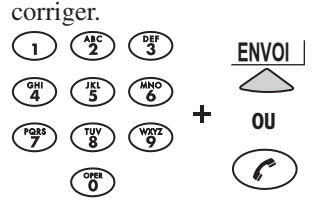

► Pour annuler un appel, appuyez sur la touche interactive **ANNULER**.

## **Répondre à un appel**

Pour prendre un appel, appuyez sur le bouton  $\odot$  ou sur l'une des touches numériques. Le bouton  $\mathcal{O}_a$  priorité sur toute autre activité téléphonique. Les trois voyants clignotent en vert pour indiquer que le téléphone sonne.

## **Répondre à un second appel**

Si un autre appel sonne pendant que vous êtes déjà en cours d'appel, vous entendrez la tonalité Appel en attente.

► Appuyez sur le bouton Conférence  $\binom{2n}{n}$  pour prendre un second appel. Le premier appel est automatiquement mis en garde.

## **Terminer un appel**

Pour terminer un appel, appuyez sur le bouton  $(\ell)$ .

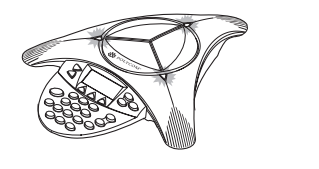

► Vous pouvez passer d'un appel à l'autre à l'aide du bouton  $(\circledast)$ .

00:05:23

ueur ae voire<br>nnagnie de tél de votre compagnie de téléphone. pas être disponible sur votre ligne *La fonction Appel en attente peut ne téléphonique. Vérifiez auprès de l'administrateur de votre système ou* 

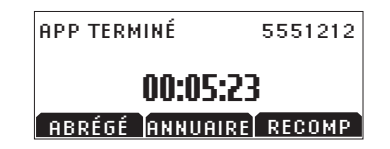

## <span id="page-9-0"></span>**Mise en garde d'un appel**

- ► Appuyez sur la touche interactive **GARDE** pour mettre un appel en attente. Les voyants du dessus de la SoundStation2 clignotent en rouge.
- ▶ Pour reprendre l'appel en attente, appuyez sur la touche interactive<br>**PEDPICE REPRISE**.

### **Secret**

- ▶ Pour fermer le micro, appuyez sur le bouton Secret  $\left( \mathcal{A} \right)$ Les oyants situés sur le dessus de norganis statistica en acessas en la SoundStation2 sont allumés en rouge tant que le micro est fermé.
- ► Pour rouvrir le micro, appuyez à nouveau sur le bouton Secret. Portuguese  $\frac{1}{\sqrt{2}}$ English

### **Compteur de durée d'appel**

La durée de l'appel en cours est indiquée par un compteur local. Cette durée est par un compteur tocal. Sette dance est<br>visible dans la fenêtre de l'appel actif de l'afficheur. Italian

## **Recomposition**

La SoundStation2 mémorise le dernier numéro composé. Pour rappeler ce numéro, il suffit d'appuyer sur la touche interactive **RECOMP**.

- ► Appuyez sur la touche interactive RECOMP. Le dernier numéro appelé est affiché et recomposé.  $O<sub>U</sub>$
- Appuyez sur le bouton  $(\ell)$ , puis sur la touche interactive **RECOMP**. Le dernier numéro appelé est affiché et recomposé.

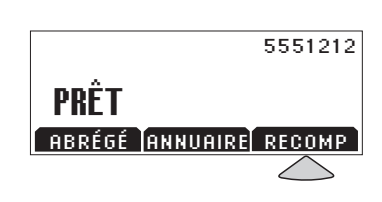

<u>Discover</u> and the list telecommutation of the state of the state of the state of the state of the state of the s

PREPARADO

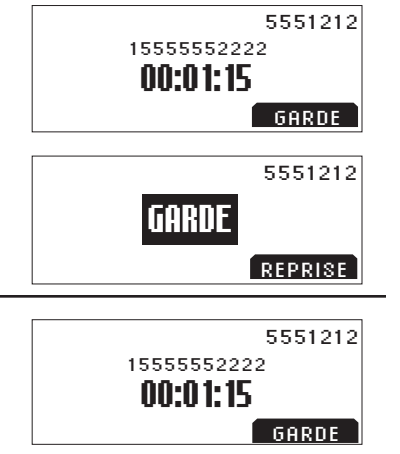

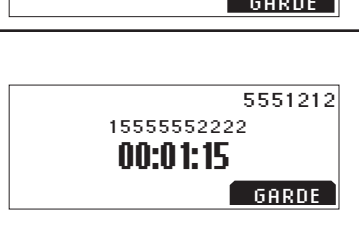

00:01:15 HOLD

15555552222

SECRET<sub>.</sub>

<u>00:01:15</u> 15555552222<br>--

5551212

5551212

5551212

ESPERA

HOLD

FORTSETT

GARDE<sup>1</sup>

5551212

5551212 5551212HALTEN

HOLD

15555552222

00:01:15

## <span id="page-10-0"></span>**Réglage du volume de la sonnerie Conne<sup>c</sup>tion<sup>D</sup>iagram**

Pour régler le volume de la sonnerie, appuyez sur les boutons Volume quand la SoundStation2 est en état Prêt ou Raccroché.

## **Réglage de la tonalité de ligne et Conne<sup>c</sup>tion<sup>D</sup>iagram du volume**

English

Spanish

Pour régler le volume de la tonalité de ligne, appuyez sur les boutons Volume quand la SoundStation2 est en état Décroché.

## Réglage du volume du<br>baut-parlour **haut-parleur**

Pour régler le volume du haut-parleur, appuyez sur les boutons Volume au cours d'un appel.

## **Afficher le contraste**

- 1. Appuyez sur le bouton Menu  $\mathbb{E}$ et sélectionnez Paramètres.  $\sim$
- 2. À l'aide des boutons de défilement , choisissez dans le menu l'option Contraste et appuyez sur le bouton Sélectionner  $\circled{2}$ .
- 3. Utilisez les boutons de défilement ou les touches interactives **+** et **-** pour ajuster le contraste de l'afficheur.
- 4. Appuyez sur la touche interactive **ENREG** ou sur le bouton Sélectionner pour appliquer la nouvelle valeur du contraste.
- ► Appuyez sur le bouton Quitter pour annuler le changement. Norwegian

PARAMÈTRES ANNUAIRE TÉL CE POSTE CONFIG PONT  $\longrightarrow$ 

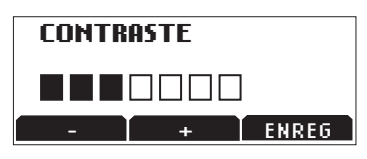

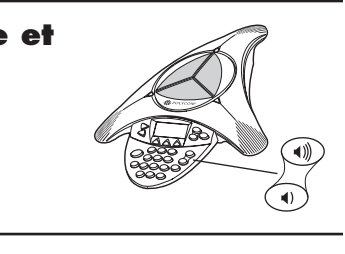

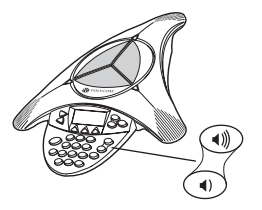

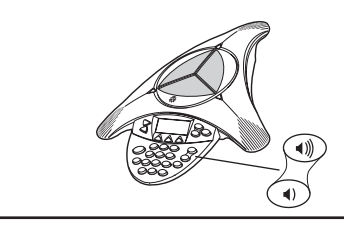

## <span id="page-11-0"></span>**Type de sonnerie**

- 1. Appuyez sur le bouton Menu  $\epsilon$  et sélectionnez Paramètres. German
- 2. À l'aide des boutons de défilement  $\mathfrak{S}$ , choisissez l'option Type de sonnerie et appuyez sur le bouton Sélectionner  $\circled{2}$ .
- 3. Faites défiler les différentes sonneries en appuyant sur les boutons de défilement  $\mathcal Q$  ou sur les touches interactives **<—** et **—>**. English
- 4. Appuyez sur la touche interactive **ENREG** ou sur le bouton Sélectionner  $\circled{r}$  pour appliquer la nouvelle valeur de sonnerie. <u>Portuguese et al.</u>
- Éclairage de l'écran

L'afficheur de la SoundStation2 s'éclaire lorsqu'on appuie sur une touche du clavier ou lorsqu'un appel arrive.

Pour allumer ou éteindre l'éclairage de l'afficheur :  $\sum_{i=1}^n a_i$ 

- 1. Appuyez sur le bouton Menu  $\circled{e}$ et sélectionnez Paramètres.
- 2. À l'aide des boutons de défilement  $\mathfrak{g}$ , choisissez dans le menu l'option Éclairage et appuyez sur le bouton Sélectionner  $\circled{r}$ .
- ► L'état actuel de l'éclairage est indiqué.
- 3. Appuyez sur la touche interactive **ACTIVÉ** ou **DÉSACT**, ou utilisez les boutons de défilement  $\mathcal{B}$  pour alterner l'un et l'autre. Portuguese
- 4. Appuyez sur la touche interactive **ENREG** ou sur le bouton Sélectionner pour appliquer le mode d'éclairage choisi, ou sur le bouton  $Quitter \quad \circled{1}$  pour annuler le changement.
- ► Appuyez sur le bouton  $Quitter \simeq$  pour annuler le changement. CONFIG. DEL PUENTE
- PARAMÈTRES ANNUAIRE TÉL nnwwmmL<br>CE POSTE CONFIG PONT **TYPE SONNERIE**  $\overline{\mathcal{L}}$ **CLASSIQUE** GUARDAR SETTINGS **LLH))IUUL**

 $\leftarrow$   $\rightarrow$  ENREG  $\leftarrow$  PHONE BRIDGE SETUPI SETUPI SETUPI SETUPI SETUPI SETUPI SETUPI SETUPI SETUPI SETUPI SETUPI SETUPI SETUPI SETUPI SETUP

PARAMÈTRES<br>AJUNIQUE TÉL HIWWHINL<br>CE POSTE<br>CONFIC DO SALVAR ANNUAIRE TÉL<br>SE ROSTE  $\frac{COMFIG \ PONT}{\sim}$ 

LISTA TELEFÔNICA

<u>Ringer van die Stadt van die Stadt</u>

RUFTÖNE

**EXPARAMÈTRES** 

.<br>Éclairage

LLLNIINUL<br>LANGUE  $T$ YPE SONNERIE  $\rightarrow$ 

I<sub>N</sub> ECLAIRAGE<br>Competitions éclairage **comparable** 

DETNIË DE ST <u>activé e</u>

PÅ

Configurações de la configuración de la configuración de la configuración de la configuración de la configuración de la configuración de la configuración de la configuración de la configuración de la configuración de la co TRETTIE<br>Désact érotivé érreg INNSTILLINGER

## <span id="page-12-0"></span>**Langue**

La SoundStation2 vous permet de choisir la langue que vous préférez pour l'affichage de l'information sur votre téléphone.  $\mathbf{B}$ 

Pour changer de langue :

- 1. Appuyez sur le bouton Menu  $\circled{f}$  et sélectionnez Paramètres.
- 2. À l'aide des boutons de défilement  $\mathcal{G}$ , choisissez dans le menu l'option Langue et appuyez sur le bouton Sélectionner  $\circledcirc$ .
- 3. Faites défiler les différentes langues en appuyant sur les boutons de défilement  $\mathcal{G}$ ou sur les touches interactives  $\leftarrow$  et  $\rightarrow$
- 4. Appuyez sur la touche interactive **ENREG** ou sur le bouton Sélectionner  $\circledcirc$ pour appliquer la langue choisie, ou sur le bouton Quitter  $\bigcirc$  pour annuler le changement.

#### PARAMÈTRES ANNUAIRE TÉL<br>CE ROCTE CE POSTE CL FO3TL<br>CONFIG PONT <u>CONTIU FONT Lega</u> ETHES<br>Inglesée

**EMPORAMÈTRES** R R<br>تشتسسسسس

ÉCLAIRAGE<br>. . . . . . . .

LANGUE

LHNUUE<br>TYPE SONNERIE Inner i den stad i den stad i den stad i den stad i den stad i den stad i den stad i den stad i den stad i den

## <span id="page-13-0"></span>**Mode audio spécial**

Cette fonction vous permet d'utiliser le haut-parleur et les micros de la SoundStation2. Par exemple, si vous êtes en train de téléphoner sur votre portable et que vous le connectez à la SoundStation2, vous allez pouvoir utiliser son haut-parleur et ses micros pour continuer votre conversation en y faisant participer tous ceux qui sont présents dans la salle.

► Sur le côté gauche de la console se trouve un jack de 2,5 mm identifié

par l'icône  $\left(\bigotimes$  pour la connexion à des appareils audio comme par exemple des téléphones mobiles.

► Les câbles et/ou les adaptateurs ne sont pas fournis avec la SoundStation2 et sont des accessoires en option.

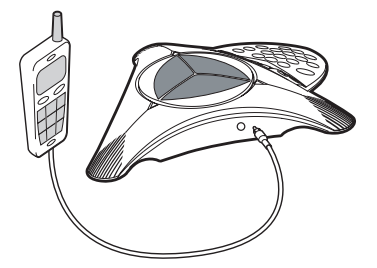

*► Si un câble de 2,5 mm est branché à ce jack, l'écran de la SoundStation2 affiche le message « Tél mobile activé » sur l'afficheur. Ce message est affiché quel que soit le téléphone mobile connecté à l'autre extrémité du câble ou qu'un appel soit en cours sur un téléphone mobile ou non. Pour effacer ce message, débranchez le câble de 2,5 mm.*

*► Même lorsque ce câble est branché, il reste possible d'utiliser la SoundStation2 pour effectuer ou recevoir des appels sur téléphone mobile à tout moment.*

*• Les appels entrants sur la ligne analogique sonnent comme à l'habitude et il est possible de répondre à l'appel en appuyant sur la touche*  $\binom{6}{ }$ .

*• Les appels sortants peuvent être effectués en appuyant sur la touche . Entrez ensuite le numéro que vous voulez composer.*

**Remarque –** *Il n'est pas possible de faire une téléconférence sur un téléphone mobile avec un autre appel en cours sur la ligne analogique de la SoundStation2.*

## **Conférence établie à l'aide du bouton**

Si votre système téléphonique permet des conférences à plusieurs participants, vous pouvez établir des appels entre plusieurs interlocuteurs avec votre SoundStation2.

- ► Demandez à l'administrateur de votre système combien de participants vous pouvez réunir en une même conférence.
- ► L'administrateur devra peut-être activer la fonction de conférence à plusieurs participants pour votre poste ou vous donner des instructions spécifiques à votre système téléphonique.

## <span id="page-14-0"></span>**Ajouter un appel**

- 1. Au cours d'un appel actif, appuyez sur le bouton Conférence  $\circledast$ . Le premier appel est automatiquement mis en garde.
- 2. Composez le numéro à appeler. Vous pouvez utiliser la fonction de recomposition ou entrer directement le numéro.
- 3. Appuyez sur le bouton Conférence  $\circledR$  ou sur la touche interactive **AJOUT** pour ajouter le second appel. Pour déconnecter

## **Touche interactive Pont**

Vous pouvez programmer dans la SoundStation2 le numéro de téléphone de votre pont ou de votre service de téléconférence favori de façon à l'avoir toujours à portée de la main.

le second appel, rappuyez sur le bouton Conférence. OU

- 1. Appuyez sur la touche interactive **GARDE** pour mettre le premier appel en garde.
- 2. Appuyez sur le bouton Conférence  $\circledcirc$  et entrez le numéro que vous voulez appeler. Vous pouvez utiliser la fonction de recomposition ou entrer directement le numéro. Procession and Book

The Second Construction

EINSTELLUNGEN

*La touche interactive* **ABRÉGÉ** *La louche meracuve* **ADILAL**<br> *n'apparaît pas si vous avez* configuré un numéro de pont.

## Programmation d'un pont de téléconférence<br>*CO*RECTORIO TEL.

- 1. Appuyez sur le bouton Menu  $\approx$ , faites défiler jusqu'à l'option Config pont  $\mathcal{G}$  et appuyez sur le  $\frac{1}{2}$ bouton Sélectionner  $\circled{2}$ .
- 2. Choisissez Entrer numéro tél et appuyez sur le bouton Sélectionner  $\circled{}$  puis entrez le numéro du pont au clavier. Au besoin, entrez le préfixe d'accès, comme le 9 et/ou le 1. n au
- $\triangleright$  Si vous avez fait une erreur dans le numéro, appuyez sur la touche interactive **<SUPPR** pour la corriger.
- 3. Appuyez sur la touche interactive **ENREG** (ou **ANNULER** si vous ne voulez pas enregistrer le numéro).

PARAMÈTRES<br>Configure Tél ANNUAIRE TÉL **EXECUTIVE CONTROL**<br>**CE POSTE** CL FOSTL<br>CONFIG PONT

#### <u>IMPOSTAZIONE E E</u> **CONFIG PONT**

ENTRER NUMÉRO TÉL TOUCHE INTER ÉDIT

I<del>nnstillinger</del>

Portuguese

#### <span id="page-15-0"></span>.<br>Spanished in the spanish of the spanish of the spanish of the Spanish of the Spanish of the Spanish of the Sp<br>Spanish of the Spanish of the Spanish of the Spanish of the Spanish of the Spanish of the Spanish of the Spani **Modifier la touche interactive Pont**

- 1. Appuyez sur le bouton Menu  $\sum$ , faites défiler jusqu'à l'option Config pont  $\mathcal{G}$ , et appuyez sur le bouton Sélectionner  $\circled{2}$ .
- 2. Choisissez Modifier le nom et appuyez sur le bouton Sélectionner  $\circled{2}$  puis entrez le nouveau nom du pont à partir du clavier. Seuls les six premiers caractères apparaîtront.
- ► Si vous avez fait une erreur dans le nom du pont, appuyez sur la touche interactive **<SUPPR** pour la corriger. Portuguese
- 3. Appuyez sur la touche interactive **ENREG** ou **ANNULER** si vous ne voulez pas enregistrer le numéro. neracuy
- PARAMÈTRES<sub>,</sub> CE POSTE ANNUAIRE TÉL
- $\rightarrow$  Config pont  $\rightarrow$

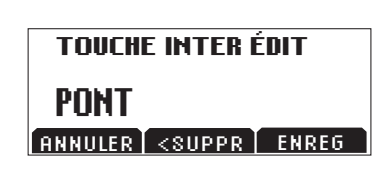

## Faire un appel avec la touche interactive Pont

- 1. Appuyez sur la touche interactive **PONT**.
- 2. Le numéro programmé est automatiquement composé et automatiquement compose et<br>vous êtes en ligne avec votre fournisseur favori de service de téléconférence.

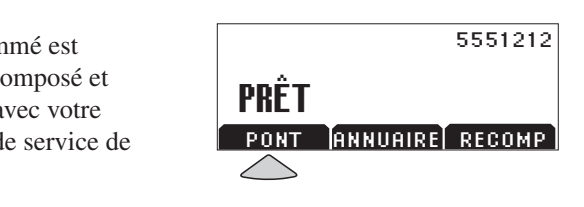

# Annuaire téléphonique<br>'

Vous pouvez utiliser l'annuaire pour enregistrer une liste de 25 contacts personnels. Vous pouvez facilement ajouter, modifier, supprimer ou rechercher un contact dans cette liste.

nuaire pour Appuyez sur la touche interactive **ANNUAIRE** pour faire apparaître la liste triée par nom. La liste peut être triée par Nom, par Société ou par Code de ans cette liste. composition abrégée.

5551212

Provincia de la provincia del provincia del provincia del provincia del provincia del provincia del provincia<br>Provincia del provincia del provincia del provincia del provincia del provincia del provincia del provincia de

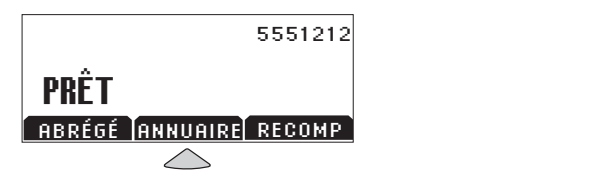

## Sélection <mark>rapide da</mark>ns une liste :

**Liste de noms ou de sociétés :** Appuyez sur la touche du clavier numérique qui na course du statter numerique qui la société. Par exemple, en appuyant plusieurs fois sur le  $\overline{3}$ , vous obtenez successivement les noms commençant par D, E, F et 3. Donald Wilson noms ou de sociétés : Appuyez sur

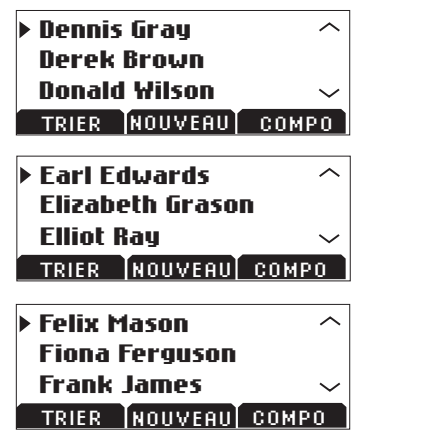

#### .<br>Ajouter une entrée rer vne enn Portuguese ter une entre ter une entrée<br>

- 1. Appuyez sur la touche interactive **ANNUAIRE**, puis sur **NOUVEAU**. **ANNUAIRE**, puis sur NUUVEAU
- 2. Remplissez les champs Nom, les touches alphanumériques du Rempissez les champs N<br>Numéro (sans oublier les éventuels préfixes, comme 9 et/ou 1) et Société en utilisant clavier téléphonique. Utilisez les  $\bullet$ boutons de défilement  $\mathcal{E}_{\text{pour}}$ passer d'un champ à l'autre. Numéro (sans oubli boutons de défilement  $\iff$  pour
- 3. Appuyez sur la touche interactive de composition abrégée pour la nouvelle entrée en utilisant les **ENREG**. Vous pouvez accepter le prochain code libre qui vous est proposé ou choisir un autre code boutons de défilement  $\mathcal{G}$  ou le clavier.
- 4. Appuyez sur la touche **OK** pour enregistrer, ou bien sur **RETOUR** si vous voulez modifier votre entrée.

**Liste de composition abrégée :** Appuyez sur la touche du clavier qui correspond à l'entrée désirée. Par exemple, le 2 donne le code 02, la combinaison 23,  $\text{le code } 23, \text{ etc.}$ composition abreg 25 Jim Shoe

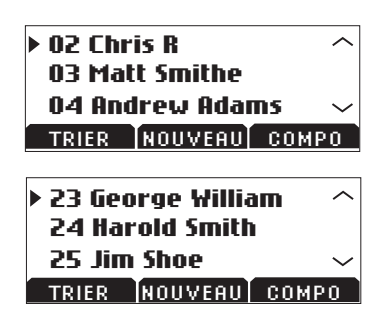

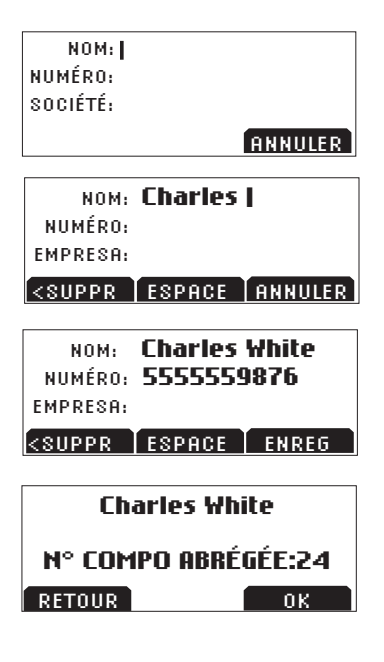

<u>expansion and the space of the space of the space of the space of the space of the space of the space of the spa</u>

#### <span id="page-17-0"></span>**Modifier une entrée**

- 1. Choisissez l'entrée à modifier et appuyez sur le bouton Sélectionner  $\circled{2}$ .  $\overline{\mathbf{S}}$
- 2. Appuyez sur la touche interactive **MODIF**. À l'aide des boutons de défilement  $\hat{\mathcal{L}}$ , choisissez le champ à modifier.
- 3. Faites les changements nécessaires à l'aide des touches alphanumériques du clavier téléphonique.
- 4. Appuyez sur la touche interactive **ENREG**. Vous pouvez garder le même code de composition abrégée ou en choisir un autre pour l'entrée  $\text{modifice, en utilisant les boutons}$ de défilement  $\mathcal{G}$  ou le clavier téléphonique.
- 5. Appuyez sur la touche **OK** pour enregistrer, ou bien sur **RETOUR** si vous voulez modifier votre entrée.

#### **Supprimer une entrée**

- 1. Choisissez l'entrée à supprimer et appuyez sur le bouton Sélectionner  $\circled{r}$ .
- 2. Appuyez sur la touche interactive **RETIRER**. Appuyez sur la touche **OK** pour confirmer la suppression ou sur **ANNULER** pour quitter le menu sans supprimer l'entrée.

## MODIF FRETIRER COMPO 23 Charles White 5555559876

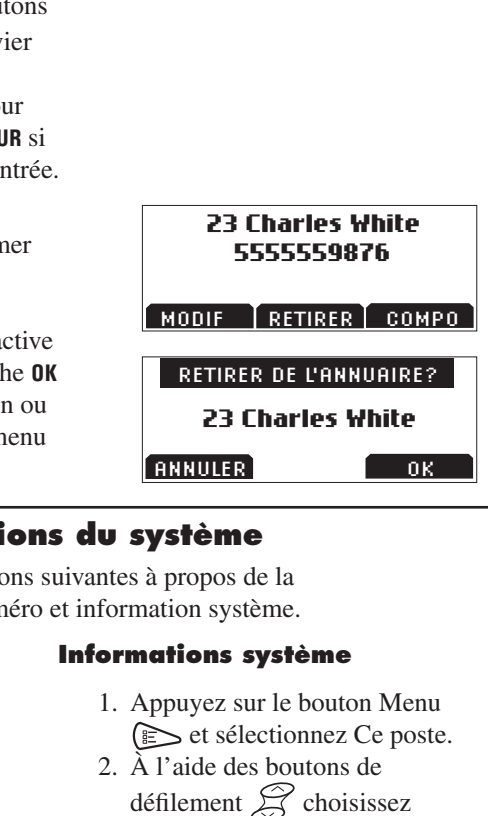

#### **Consulter les informations du système** Italian

Cette fonction affiche les informations suivantes à propos de la SoundStation2 : Emplacement, numéro et information système.

#### **Emplacement et numéro**

- 1. Appuyez sur le bouton Menu  $\text{E}$  et sélectionnez Ce poste.
- 2. À l'aide des boutons de défilement  $\mathcal{G}$  choisissez l'option Emplacement et numéro et appuyez sur le bouton Sélectionner  $\circled{2}$ .

#### Informations système tions système Portuguese

- 1. Appuyez sur le bouton Menu Set sélectionnez Ce poste. Norwegian
	- $\epsilon$ . À l'aide des boutons de défilement  $G$  choisissez l'option Informations système, r option informations syste<br>et appuyez sur le bouton Sélectionner  $\circledcirc$ .

## <span id="page-18-0"></span>**Port audio auxiliaire**

La SoundStation2 offre un port audio auxiliaire permettant de brancher divers appareils externes au poste de téléconférence.

Supposons que vous voulez enregistrer une téléconférence sur un appareil externe.

- 1. Branchez l'enregistreur externe, comme un magnétocassette, au jack auxiliaire du module d'interface. Le jack auxiliaire est identifié par l'icône  $\rightarrow \rightarrow \rightarrow \rightarrow$ .
- 2. Appuyez sur le bouton Menu  $\approx$ et sélectionnez Paramètres.
- 3. Choisissez l'option Audio Aux et appuyez sur le bouton Sélectionner  $\circ$ . Faites défiler les options possibles à l'aide des boutons de défilement  $\mathcal{D}$ . Appuyez sur la touche interactive **ENREG** ou sur le bouton Sélectionner  $\circledcirc$  pour enregistrer l'option choisie.

Le réglage de la sortie auxiliaire doit évidemment correspondre au type d'appareil à connecter.

- $\triangleright$  Micro sans fil = le signal audio est reçu d'un système de micro sans fil.
- $\triangleright$  Magnétophone = le signal audio est envoyé à un appareil d'enregistrement.
- $\blacktriangleright$  HP externe = le signal audio est envoyé à un haut-parleur externe.

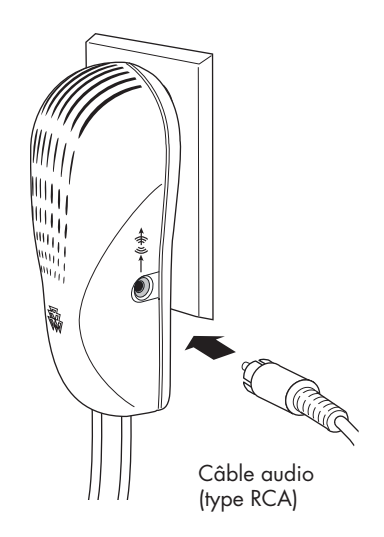

## <span id="page-19-0"></span>**Guide de dépannage**

#### **Aucune tonalité**

Le cordon de téléphone doit être branché dans une prise téléphonique analogique. S'il n'y a pas de tonalité, vérifiez les points suivants :

- ► Assurez-vous que la console fonctionne.
- ► Assurez-vous que le câble d'interface est branché à une ligne téléphonique analogique (prise ordinaire).

#### **Pas de sonnerie**

Vérifiez que la sonnerie n'est pas désactivée. Voir « Type de sonnerie » [page 12](#page-11-0).

► Si le volume est réglé au plus bas, augmentez-le en utilisant les boutons Volume.

#### **Papillotement de l'afficheur LCD**

Si l'afficheur semble papilloter, c'est peut-être à cause de l'éclairage fluorescent de la pièce. Déplacez la

#### **Données entrées au clavier ne s'enregistrent pas**

Vous entrez sans doute l'information trop rapidement. Appuyez plus lentement sur les touches du clavier.

SoundStation2 loin des éclairages en cause ou remplacez les tubes.

Certains contacts ne sont pas reconnus s'ils sont trop brefs.

#### **Son étouffé, comme dans un puits**

Ce phénomène se produit dans les pièces où la réverbération est forte, si votre interlocuteur parle trop loin de son micro.

Demandez-lui de parler plus près du micro pour que sa voix soit mieux captée.

► Renforcez l'isolation acoustique de la pièce.

#### <span id="page-20-0"></span>**Blancs, échos ou mots mutilés dans la conversation**

- ► Ne déplacez pas la SoundStation2 pendant l'utilisation.
- ► Évitez même de la toucher pendant l'appel.
- ► Pour limiter les bruits de fond, ne posez pas des feuilles de papier, des gobelets et autres objets sources de bruit autour de la SoundStation2.
- ► Au début de l'appel, donnez à chaque participant l'occasion

#### **Dommages matériels**

► Si le boîtier est endommagé au point que les pièces intérieures sont visibles, débranchez immédiatement la SoundStation2.

de parler à tour de rôle pendant quelques instants pour permettre à la SoundStation2 de s'adapter à son environnement sonore.

- ► Il se peut aussi que votre interlocuteur utilise des équipements non Polycom produisant des interférences audio.
- ► Vous pouvez essayer de rappeler sur une autre ligne pour obtenir une meilleure connexion.
- ► Ne la rebranchez pas au réseau téléphonique avant de l'avoir fait réparer.

## **Pour tirer le meilleur parti de votre SoundStation2**

Vous obtiendrez des performances optimales en suivant les conseils ci-dessous :

- ► Placez la SoundStation2 au milieu de la table de conférence ou du bureau.
- ► Évitez de déplacer la SoundStation2 au cours d'un appel.
- ► Évitez de feuilleter des documents à proximité de la SoundStation2.
- ► Si vous utilisez des micros supplémentaires, écartez-les d'environ 2 mètres de la SoundStation2.
- ► Parlez d'une voix de conversation normale en regardant vers la SoundStation2 ou le micro supplémentaire.
- ► Débranchez tous les cordons avant de nettoyer la SoundStation2. N'utilisez jamais des produits de nettoyage liquides ou en aérosol. Utilisez seulement un chiffon doux humide.

## <span id="page-21-0"></span>**Messages apparaissant sur l'afficheur**

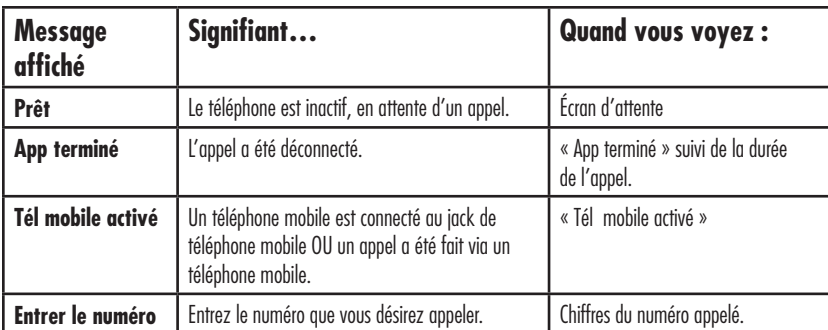

Les messages suivants peuvent apparaître sur l'afficheur.

# **Guide de l'administrateur**

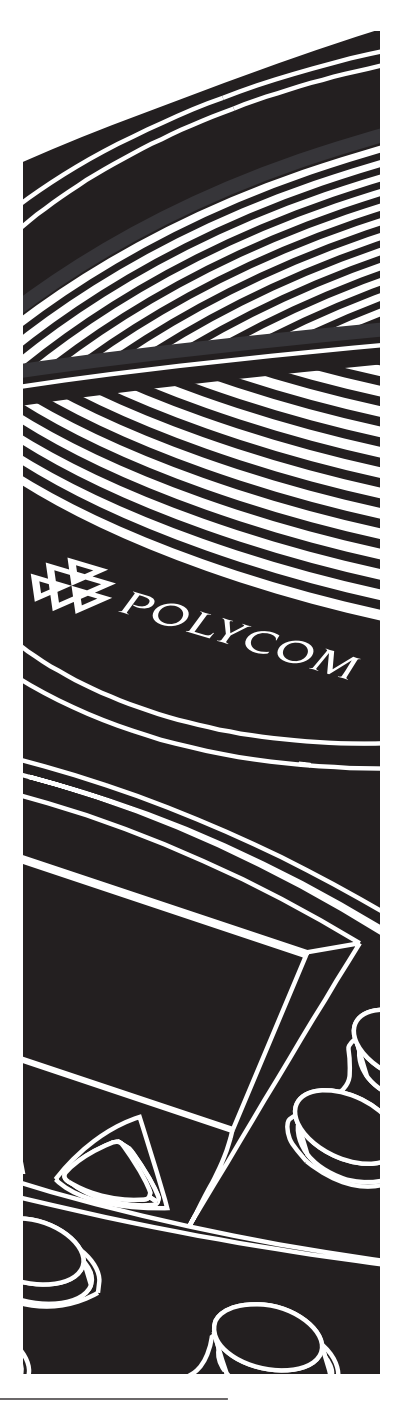

## <span id="page-23-0"></span>**Description générale – Configuration administrative**

Le menu Configuration administrative se compose des options suivantes. L'accès au menu Configuration administrative peut être protégé par un mot de passe (en option). Si vous configurez un mot de passe, il sera exigé pour tout accès ultérieur à ce menu.

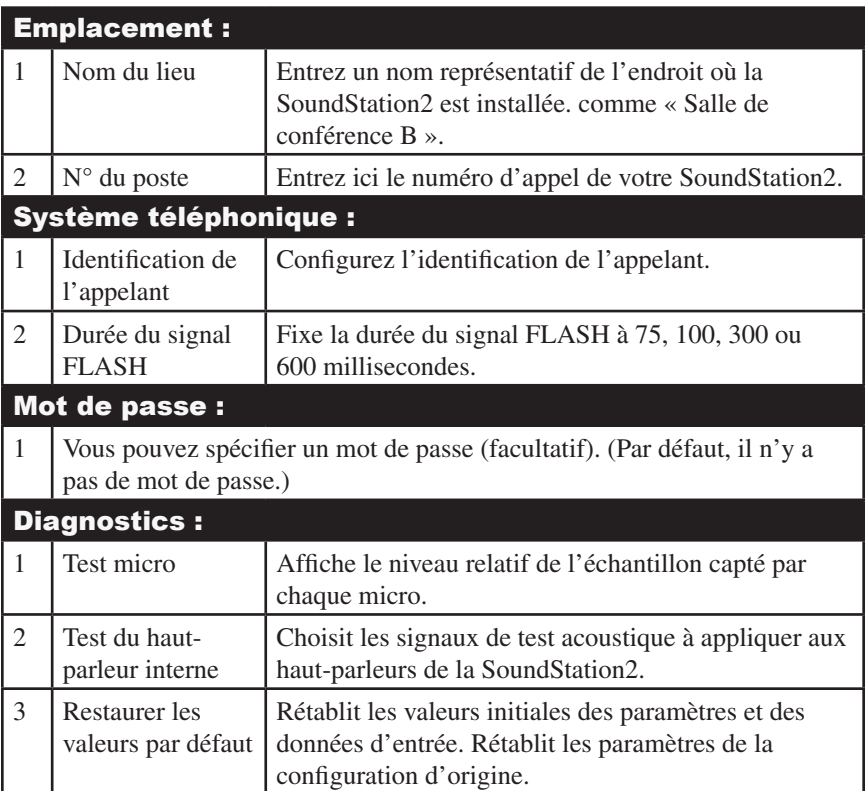

## <span id="page-24-0"></span>**Mot de passe**

L'option Mot de passe du menu Config admin affiche un feran qui indique si un mot de passe est ou non en vigueur.  $C^{\prime}$ PASSCODE

## Attribution d'un mot de passe <mark>:</mark>

- 1. Appuyez sur le bouton Menu (E), faites défiler à l'aide des boutons de défilement  $\mathfrak{S}$ , jusqu'à l'option Config admin et appuyez sur le bouton Sélectionner  $\circled{r}$ . À l'aide des boutons de défilement  $\mathcal{G}$ , choisissez l'option Mot de passe et appuyez sur le bouton Sélectionner  $\circled{D}$ .  $\overline{\mathbf{B}}$
- 2. Appuyez sur la touche interactive ATTRIB et entrez un code à trois chiffres. Si vous avez fait une erreur, appuyez sur la touche interactive <**SUPPR** pour la corriger.
- 3. Appuyez sur la touche interactive **ENREG**. Si vous décidez de ne pas enregistrer le mot de passe, appuyez sur la touche interactive **ANNULER** ou sur le bouton Quitter  $\leq P$ ).

 $\mathcal{C}$  ou et<br>Codigo De Acesso and  $\overline{\mathcal{L}}$ Polycom à l'adresse www.polycom.com/support et ► Enregistrez le mot de passe. Si vous avez oublié ou perdu votre mot de passe, allez au site d'assistance cliquez sur l'option « How to Contact Support and Service » pour savoir comment contacter le service d'assistance local. P<sub>ass</sub>courses  $\mathbf d$  $\Box$ 

#### Supprimer le mot de passe :

Vous pouvez supprimer l'obligation d'entrer le mot de passe pour accéder au menu Config admin.

1. À l'aide des boutons de  $\det$ défilement $\sum$  choisissez l'option Mot de passe dans le menu Config admin, et appuyez sur le bouton Sélectionner  $\circled{r}$ .

MOT DE PASSE ATTRIBUÉ MODIF RETIRER CODICE D'ACCESSO

EMPLACEMENT **CONFIG ADMIN**  $P^{\text{angle}}$ 

PASSCODE

ASSIGN

SYSTÈME TÉLÉPHONIQ<mark>U</mark>E MOT DE PASSE Passcode:\_

MUI VE FH)<br>I NON OTTI NON ATTRIBUÉ<br>Internet d'Accesso MOT DE PASSE ADMINOPPSETT ATTRIB

 $\overline{\phantom{a}}$ 

 $\triangle$ 

PLASSERING (PLASSERING) ENTRER NOUVEAU<br> Mot De Passe: LOCAL CONF. DO ADMIN PASSORD ANNULER <SUPPR ENREG

 $\blacktriangleright$  51 vous avez rant une erreur, appuyez sur la touche interactive 2. Appuyez sur la touche interactive **RETIRER**, entrez le mot de passe actuel, puis appuyez sur la touche **ENTRER**. Si vous changez d'avis à propos du mot de passe, appuyez sur la touche interactive **ANNULER** ou sur le bouton Quitter  $\mathbb{Q}$ . ► Si vous n'avez pas entré le bon mot de passe, un message vous demande de réessayer. ►Si vous avez fait une erreur, **<SUPPR** pour la corriger.  $\mathfrak{m},$ 

#### **Changer le mot de passe :** Spanish

- défilement  $\mathcal{G}$  choisissez l'option 1. À l'aide des boutons de Mot de passe dans le menu Config admin, et appuyez sur le bouton Sélectionner  $\circled{r}$ . option?
- most, entre le mot de passe detter,<br>puis appuyez sur la touche **ENTRER**. Spanish 2. Appuyez sur la touche interactive mot de passe, appuyez sur la touche **MODIF**, entrez le mot de passe actuel, Si vous décidez de ne pas changer le interactive **ANNULER** ou sur le bouton Quitter  $\leq \mathbb{P}$ ).  $\epsilon$  actuel,

de passe, un message vous demande Uunter versionsellement de la bon mot varier de la bon mot de réessayer.

 $\triangleright$  Si vous avez fait une erreur, z et les avez rate and crical,<br>appuyez sur la touche interactive **<SUPPR** pour la corriger.  $\arccos$ 

- un nouveau mot de passe. Entrez le interactive **ANNULER** ou sur le bouton 3. Un message vous demande d'entrer décidez de ne pas enregistrer le mot de passe, appuyez sur la touche nouveau mot de passe et appuyez sur la touche interactive **ENREG**. Si vous Quitter  $\leq \mathbb{P}$ .
- ► Enregistrez le mot de passe. Si vous avez oublié ou perdu votre mot de passe, allez au site d'assistance cliquez sur l'option « How to Contact Support and Service » pour savoir comment contacter le service Polycom à l'adresse www.polycom.com/support et d'assistance local.

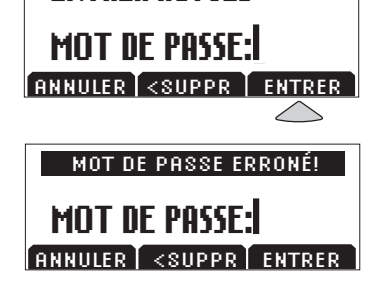

ABBRUCH <LÖSCHEN EINGABE

ENTRER ACTUEL

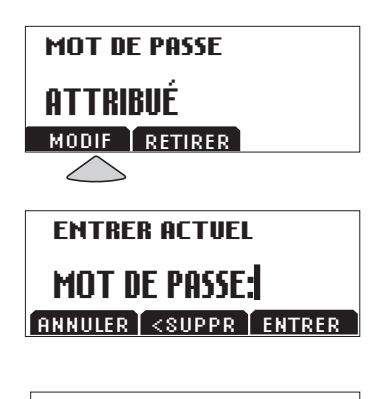

ENTRER NOUVEAU MOT DE PASSE: **MOT DE PASSE;|**<br>Annuler <mark>(«Suppr ) enreg</mark> ENTRER NOU

#### <span id="page-26-0"></span>**Entrée des données de l'établissement** DIESE TELEFONNR. s de

Vous pouvez entrer ici un nom descriptif, comme « Salle de conférence B » et le numéro d'appel de votre SoundStation2.

#### Pour entrer un nom d'emplacement :

- Sélectionner  $\circled{S}$ , puis entrez de défilement  $\mathcal{G}$ , choisissez 1. Appuyez sur le bouton Menu  $\epsilon$ , choisissez Config admin et appuyez sur le bouton le mot de passe (si nécessaire) et appuyez sur la touche interactive **ENTRER**. À l'aide des boutons l'option Emplacement et appuyez sur le bouton Sélectionner  $\circled{r}$ .
- Norwegian Portuguese rien à 1 ans des tournes du<br>clavier téléphonique. Ce nom 2. À l'aide des boutons de défilement  $\mathcal{G}$ , choisissez l'option Nom de l'emplacement et appuyez sur le bouton Sélectionner  $\circled{r}$ . Entrez un nom à l'aide des touches du est affiché dans le sous-menu du nom et du numéro accessible par l'option « Ce poste » du menu principal.

 $\triangleright$  Si vous avez fait une erreur, appuyez sur la touche interactive **<SUPPR** pour la corriger.

3. Appuyez sur la touche interactive **ENREG** ou sur le bouton Sélectionner  $\circled{D}$  pour enregistrer l'entrée. Appuyez sur le bouton Quitter  $\left( \bigoplus \right)$  pour annuler l'entrée.

#### **Pour entrer un numéro de téléphone :**

1. Appuyez sur le bouton Menu  $\approx$ , choisissez Config admin et appuyez sur le bouton Sélectionner , puis entrez le mot de passe (si nécessaire) et appuyez sur la touche interactive **ENTRER**. À l'aide des boutons de défilement  $\mathcal{G}$ , choisissez l'option Emplacement et appuyez sur le bouton Sélectionner  $\circled{r}$ .

EMPLACEMENT

EMPLACEMENT NOM ETH ENEETIENT TA<br>CE NUMÉRO TÉL

Konferenzraum

PLASSERING NAVN EMPLACEMENT NOM  $\frac{1}{2}$ LOCAL <SUPPR ESPACE ENREG Salle de Conférence

EMPLACEMENT NOM CE NUMÉRO TÉL EMPLACEMENT

- <span id="page-27-0"></span>2. À l'aide des boutons de
	- Ce numéro tél et appuyez sur le défilement  $\mathcal{G}$ , choisissez l'option bouton Sélectionner (a). Entrez ici le numéro d'appel de votre SoundStation2.
- ► Si vous avez fait une erreur, appuyez sur la touche interactive **<SUPPR** pour la corriger.
- 3. Appuyez sur la touche interactive **ENREG** ou sur le bouton Sélectionner  $\circled{2}$  pour enregistrer l'entrée. Appuyez sur le bouton Quitter  $\left( \bigcirc$  pour annuler l'entrée.

Portuguese

## (Brazilian) **Système téléphonique**

#### **ID appelant\***

Vous pouvez configurer l'information généralement différentes d'un pays à l'autre. d'identification de l'appelant selon les spécifications et les caractéristiques de la ligne de téléphone que vous utilisez. Ces normes sont Pour plus de détails, consultez l'annexe A.

- 1. Appuyez sur le bouton Menu  $\geq$ , choisissez Config admin et appuyez sur le bouton Sélectionner  $\circled{2}$ , puis entrez le mot de passe (si nécessaire) et appuyez sur la touche interactive **ENTRER**. À l'aide des boutons de défilement  $\hat{Z}$ , choisissez l'option Système téléphonique et appuyez sur le bouton Sélectionner  $\circled{2}$ . r opu
- 2. Choisissez l'option ID appelant et appuyez sur le bouton Sélectionner  $\circled{2}$ .
- 3. Utilisez les touches interactives <– et –> pour faire défiler les options possibles.
- 4. Appuyez sur la touche interactive **ENREG** ou sur le bouton Sélectionner  $\circled{}$  pour enregistrer l'entrée. Appuyez sur le bouton Quitter  $\left( \bigcirc$  pour annuler l'entrée. (Brazilian)

CE NUMÉRO TÉL 5554321 <SUPPR ENREG

EMPLACEMENT SYSTÈME TÉLÉPHONIQ<mark>UE</mark> MOT DE PASSE **CONFIG ADMIN** Guarda<br>Guardaria

ADMIN-SETUP

CALLERID

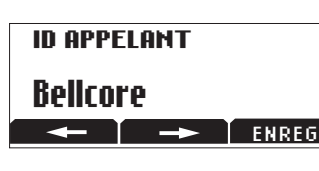

*\*Le service ID appelant est un service ID appelant est un*<br>service sur abonnement. Consultez *votre fournisseur local de service*<br>
votre fournisseur local de service *téléphonique pour savoir s'il est* disponible dans votre secteur. SISTEMA TELEFONICO

#### **Durée du signal FLASH**

Vous pouvez choisir la durée du signal FLASH à 75, 100, 300 ou 600 millisecondes.  $\lambda$ 

- 1. Appuyez sur le bouton Menu  $\approx$ , choisissez Config admin et appuyez sur le bouton Sélectionner  $\circled{r}$ , puis entrez le mot de passe (si nécessaire) et appuyez sur la touche interactive **ENTRER**. À l'aide des boutons de défilement  $\mathcal{G}$ , choisissez l'option Durée Flash et appuyez sur le bouton Sélectionner  $\circled{r}$ .
- 2. Choisissez l'option qui convient et appuyez sur le bouton Sélectionner  $\circled{2}$ .
- 3. Utilisez les touches interactives <– et –> pour faire défiler les durées possibles.

4. Appuyez sur la touche interactive **ENREG** pour appliquer le changement. Appuyez sur le bouton  $Quitter \simeq$  pour annuler le changement.  $A_{\text{PMM07}}$  $\frac{1}{2}$  must  $\frac{1}{2}$ 

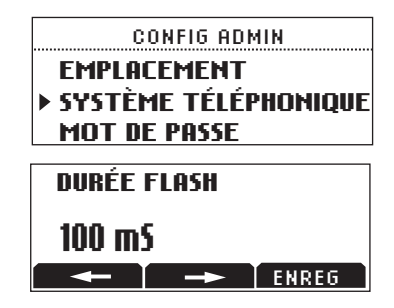

## <span id="page-29-0"></span>**Diagnostics**

#### **Test micro**

Vous pouvez vérifier le niveau de chaque micro de la SoundStation2 pour assurer un son optimal.

- 1. Appuyez sur le bouton Menu  $\epsilon$ , choisissez Config admin et appuyez sur le bouton Sélectionner  $\circled{2}$ , puis entrez le mot de passe (si nécessaire) et appuyez sur la touche interactive **ENTRER**. À l'aide des boutons de défilement  $\mathcal{G}$ , choisissez l'option Diagnostics et appuyez sur le bouton Sélectionner  $\circled{2}$ .
- 2. Choisissez l'option Test micro à l'aide des boutons de défilement  $\gtrsim$ , et appuyez sur le bouton Sélectionner  $\circled{2}$ . Les différents micros sont numérotés comme sur le schéma ci-après.

*Si un test micro indique un niveau anormalement haut ou bas malgré une entrée convenablement contrôlée, contactez le service technique de Polycom.*

3. À l'aide des boutons de défilement  $\mathfrak{g}$ , choisissez le micro à tester et appuyez sur le bouton Sélectionner  $\circled{D}$ . ►Le voyant du micro testé s'allume en rouge.

de 50 %. ►Le signal du micro est échantillonné à une fréquence de 1 Hz pour un facteur d'utilisation

indicateur de niveau modulé en fonction de l'échantillon relatif reçu par le micro testé. ►L'afficheur présente un

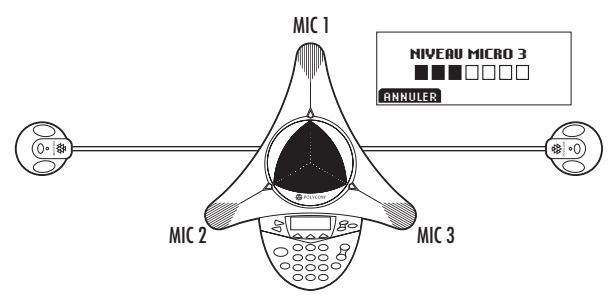

### <span id="page-30-0"></span>**Test du haut-parleur interne**

Vous pouvez choisir un signal de test à injecter dans la SoundStation2 pour vérifier le niveau du haut-parleur et l'acoustique de la pièce.

1. Appuyez sur le bouton Menu  $\sum$ , choisissez Config admin et appuyez sur le bouton Sélectionner  $\circled{2}$ , puis entrez le mot de passe (si nécessaire) et appuyez sur la touche interactive **ENTRER**. À l'aide des boutons de défilement  $\mathcal{G}$ , choisissez l'option Diagnostics et appuyez sur le bouton Sélectionner  $\circled{r}$ . 2. Choisissez l'option Test HP interne à l'aide des boutons de défilement  $\mathcal G$  et appuyez sur le bouton Sélectionner  $\circledcirc$ . Choisissez le signal de test

acoustique désiré à l'aide des boutons de défilement  $\mathfrak{D}$ ►L'option Balayage fréquence fournit un signal de test sinusoïdal dont la fréquence varie en continu entre 100 Hz et 3 500 Hz, selon une loi linéaire en fonction du temps,  $f(t) = A \cdot \sin(kt)$ ►La tonalité de test à un kilohertz est un signal de fréquence constante exactement à 1 000 Hertz. ►Le Bruit blanc est un signal dont l'énergie est uniformément distribuée sur une plage de fréquences de la bande d'intérêt, soit environ 300 à 3 400 Hz dans le cas de la SoundStation2.

3. Appuyez sur le bouton Sélectionner pour activer le signal.

## **Restaurer les valeurs par défaut**

Si vous revenez à la configuration initiale, tous les réglages faits et toutes les données entrées depuis l'installation de votre SoundStation2 seront irrémédiablement effacés.

- 1. Appuyez sur le bouton Menu  $\epsilon$ , choisissez Config admin et appuyez sur le bouton Sélectionner , puis entrez le mot de passe (si nécessaire) et appuyez sur la touche interactive **ENTRER**. À l'aide des boutons de défilement  $\mathcal{Q}$ , choisissez l'option Diagnostics et appuyez sur le bouton Sélectionner  $\circledcirc$ .
- 2. À l'aide des boutons de défilement , choisissez l'option Rétablir val défaut et appuyez sur le bouton Sélectionner  $\circled{2}$ . Appuyez sur la

touche interactive **OK** pour rétablir la configuration par défaut, ou sur la touche **ANNULER** (ou le bouton Quitter  $\left( \bigcirc$  to return to the Diagnostics submenu.

►Les entrées de l'annuaire et les codes de composition abrégée ne sont pas effacés par le rétablissement de la configuration par défaut.

# <span id="page-31-0"></span>**Spécifications et gartantie**

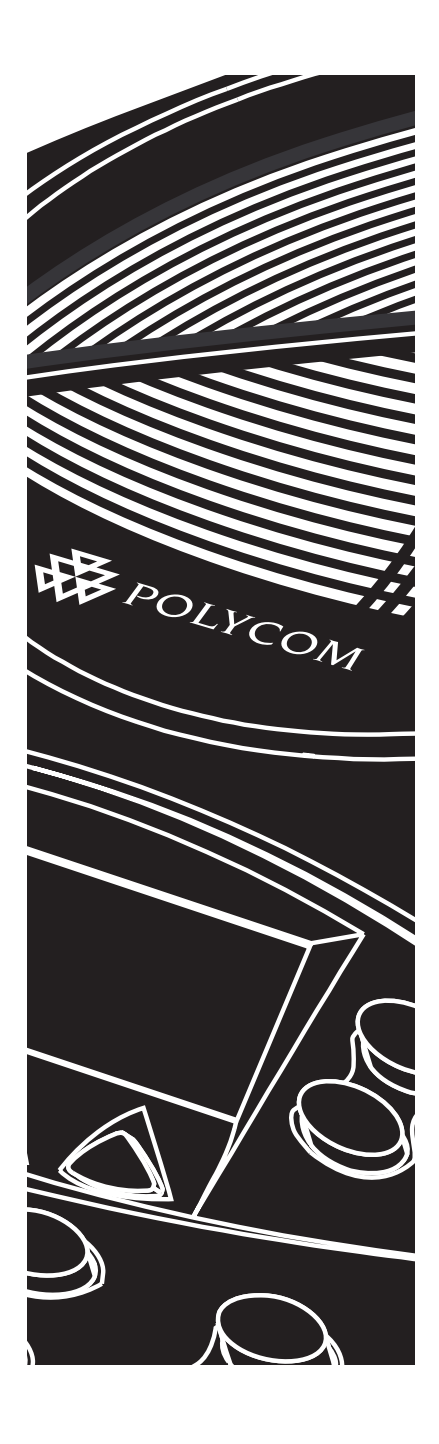

## <span id="page-32-0"></span>**Garantie limitée et limitation de responsabilité**

#### **Garantie limitée**

Polycom garantit l'utilisateur final (« le client ») contre tout défaut de fabrication ou de matière du présent produit, dans le cadre d'une utilisation et d'un service normaux, pendant une période d'un an à compter de sa date d'achat de Polycom ou d'un revendeur autorisé. La seule obligation de Polycom au titre de cette garantie expresse est de réparer le produit défectueux ou la pièce défectueuse, de fournir au client un produit ou pièce équivalent en lieu et place de l'article défectueux ou, dans le cas où ces deux solutions ne seraient pas raisonnablement praticables, à la seule discrétion de Polycom, de rembourser le client du prix d'achat du produit défectueux. Tous les produits ainsi remplacés deviennent la propriété de Polycom. Les produits et les pièces de remplacement peuvent être neufs ou reconditionnés. Tous les produits ou pièces remplacés ou réparés par Polycom sont garantis quatre-vingt-dix (90) jours à compter de la date d'expédition ou le reste de la période initiale de garantie si la durée à courir dépasse quatre-vingt-dix (90) jours.

Les produits retournés à Polycom doivent être envoyés en port payé dans un emballage protégeant adéquatement le produit; il est recommandé d'assurer le colis ou de l'acheminer par un moyen assurant un suivi précis. La responsabilité de la perte et des dommages éventuellement subis par l'article retourné ne sera transférée à Polycom qu'au

moment où il est réceptionné par Polycom. L'article réparé ou remplacé sera renvoyé au client aux frais de Polycom dans un délai de trente (30) jours à compter de la réception par Polycom du produit défectueux et Polycom assumera les risques de perte ou de dommages jusqu'à la réception de l'article par le client. LIMITATION DE RESPONSABILITÉ. POUR DE QUELCONQUES DOMMAGES INCIDENTS, CONSÉCUTIFS, INDIRECTS, SPÉCIAUX OU PUNITIFS, OU POUR DES PERTES DE REVENUS OU DE BÉNÉFICES, DES PERTES DE CLIENTÈLE, DES PERTES D'INFORMATION OU DE DONNÉES, OU DES PERTES FINANCIÈRES DÉCOULANT D'UNE MANIÈRE QUELCONQUE DE LA VENTE, DE L'INSTALLATION, D E L'ENTRETIEN, DE L'USAGE, DU FONCTIONNEMENT, DU NON-FONCTIONNEMENT OU DE L'INTERRUPTION DE SES PRODUITS, MÊME DANS LE CAS OÙ POLYCOM OU SON REVENDEUR AUTORISÉ A ÉTÉ AVISÉ DE LA POSSIBILITÉ DE TELS DOMMAGES, ET, DANS TOUS LES CAS, LA RESPONSABILITÉ DE POLYCOM SE LIMITE À LA RÉPARATION, AU REMPLACEMENT OU AU REMBOURSEMENT DU PRIX D'ACHAT EFFECTIVEMENT PAYÉ, À LA DISCRÉTION DE POLYCOM. CETTE LIMITATION DE RESPONSABILITÉ À L'ÉGARD DES DOMMAGES NE SERA PAS AFFECTÉE PAR LE FAIT QUE L'UN QUELCONQUE DES REMÈDES MENTIONNÉS CI-DESSUS N'ATTEINT PAS LE BUT ESSENTIEL PRÉVU.

#### **Exclusions**

La responsabilité de Polycom à l'égard de cette garantie limitée sera dégagée si les essais et les inspections démontrent que le défaut présumé n'existe pas ou qu'il résulte de l'une des causes ci-dessous :

►Non-respect des instructions de Polycom en matière d'installation, d'utilisation ou d'entretien ;

►Modification ou altération non autorisée du produit ;

►Utilisation non autorisée du produit pour accéder à des services d'entreprises de télécommunications ; ►Abus, utilisation inappropriée ou négligente ou omissions de la part du client ou de ses agents ;

GARANTIE EXCLUSIVE. SI UN PRODUIT POLYCOM NE RÉPOND PAS À LA GARANTIE CI-DESSUS, LE SEUL RECOURS DU CLIENT POUR NON-RESPECT DES CLAUSES DE GARANTIE EST LA RÉPARATION, LE REMPLACEMENT OU LE REMBOURSEMENT DU PRIX D'ACHAT EFFECTIVEMENT PAYÉ, À LA DISCRÉTION DE POLYCOM. DANS TOUTE LA MESURE PERMISE PAR LA LOI, LES GARANTIES ET REMÈDES CI-DESSUS SONT EXCLUSIFS ET TIENNENT LIEU DE TOUTES AUTRES GARANTIES, CLAUSES OU CONDITIONS, EXPRESSE OU IMPLICITE, FONDÉE SUR LES FAITS OU DÉCOULANT DE L'APPLICATION

#### **Contrats de service**

Si le produit a été acheté à un revendeur autorisé de Polycom, adressez-vous audit revendeur pour tout contrat de service applicable à ce produit. Pour obtenir de l'assistance

#### **Avertissement juridique**

Certains pays, États ou provinces n'admettent pas l'exclusion ou la limitation des garanties implicites ou la limitation des dommages incidents ou collatéraux pour certains produits vendus au public, ni la limitation de responsabilité en cas de blessure de personnes, de sorte que les limitations et exclusions ci-dessus peuvent ne

►Actes de tiers, cas de force majeure, dommages causés par un accident, un incendie, la foudre, une anomalie ou une panne du réseau électrique, ou autres dangers similaires.

DE LA LOI, STATUTAIRE OU AUTRE, Y COMPRIS TOUTES GARANTIES, CLAUSES OU CONDITIONS, D'APTITUDE À LA COMMERCIALISATION OU À UN USAGE PARTICULIER, DE QUALITÉ SATISFAISANTE, DE CORRESPONDAENCE À LA DESCRIPTION ET DE RESPECT DE LA PROPRIÉTÉ INTELLECTUELLE D'AUTRUI, QUI SONT EXPRESSÉMENT EXCLUES. POLYCOM DÉCLINE ET INTERDIT EXPRESSÉMENT À QUI QUE CE SOIT DE PRENDRE TOUT AUTRE ENGAGEMENT EN RAPPORT AVEC LA VENTE, L'INSTALLATION, L'ENTRETIEN OU L'UTILISATION DE SES PRODUITS.

technique ou des renseignements sur les programmes de service, vous pouvez visiter le site Web de Polycom, www.polycom.com, en choisissant le menu Support.

pas s'appliquer intégralement à votre situation. Lorsque l'exclusion partielle des garanties implicites n'est pas permise, l'effet de ces garanties ne pourra se prolonger au-delà de la période de garantie écrite applicable. Cette garantie vous confère des droits particuliers pouvant varier localement en fonction de la loi applicable.

### <span id="page-34-0"></span>**Lois applicables**

La présente garantie limitée et les limitations de responsabilités qui l'accompagnent sont régies par les lois de l'État de Californie des États-Unis, et par les lois des États-Unis, sauf en cas contradiction entre les principes

juridiques sous-jacents. La Convention des Nations Unies sur les contrats de vente internationale de marchandises est exclue dans son intégralité et n'est donc pas applicable à cette garantie limitée ni aux clauses limitatives.

## **Réglementation FCC**

Cet appareil est conforme à la partie 15 de la réglementation FCC. Son utilisation est soumise aux deux conditions suivantes :

- (1) Cet appareil ne doit pas causer d'interférences nuisibles ; et
- (2) cet appareil doit accepter toute interférence reçue, y compris les interférences susceptibles d'en altérer le fonctionnement.

REMARQUE : Ce matériel a été testé et déclaré conforme aux limites établies pour un appareil numérique de classe B, conformément à la partie 15 de la réglementation FCC. Ces limites ont été établies par mesure de protection raisonnable contre les interférences nuisibles pour l'utilisation du matériel dans un environnement résidentiel. Ce matériel génère, utilise et peut rayonner de l'énergie aux fréquences radioélectriques et, s'il n'est pas installé et utilisé conformément aux instructions, peut causer des interférences nuisibles aux radiocommunications. Cependant, il n'est pas garanti que de telles interférences ne se produiront pas dans une installation

particulière. Si cet équipement cause des interférences perturbant de manière appréciable la réception des émissions de radio ou de télévision, ce qui peut être déterminé en coupant momentanément l'équipement, l'utilisateur est encouragé à tenter d'éliminer ces interférences par l'application d'une ou de plusieurs des mesures suivantes :

- Réorienter ou déplacer l'antenne réceptrice.
- Augmenter la distance qui sépare l'équipement du récepteur.
- Brancher l'équipement à une prise électrique appartenant à un circuit différent de celui sur lequel le récepteur est branché.
- Demander conseil au vendeur ou à un technicien radio/TV expérimenté.

En vertu de la partie 15 de la réglementation FCC, l'utilisateur est averti que tous les changements ou modifications non expressément approuvés par Polycom Inc., peuvent avoir pour effet de lui faire perdre son droit d'exploiter cet équipement.

### **Avis du ministère canadien des Communications**

Cet appareil numérique de la classe [B] est conforme à la norme ICES-003 du Canada. Cet appareil numérique de la classe [B] est conforme à la norme N M B-003 du Canada.

## <span id="page-35-0"></span>**Exigences des compagnies de téléphone des États-Unis**

Cet équipement est conforme à la partie 68 de la réglementation FCC. Veuillez consulter les étiquettes apposées sur l'équipement pour les renseignements suivants :

- Numéro d'homologation
- Équivalence de sonnerie
- Nom du titulaire de l'enregistrement
- Numéro de modèle
- Numéro de série ou date de fabrication
- Pays d'origine

Ces informations doivent, à demande, être communiquées à la compagnie de téléphone

Notes :

- Ce matériel ne doit pas être utilisé avec une ligne partagée ou de téléphone public.
- En cas de problème, le client doit déconnecter l'équipement homologué de la ligne téléphonique pour déterminer si l'équipement homologué est à l'origine du problème et, si c'est le cas, s'abstenir de l'utiliser tant que le problème n'a pas été corrigé.
- Dans l'éventualité improbable où cet équipement causerait des perturbations sur le réseau téléphonique, la compagnie de téléphone vous avisera à l'avance du fait qu'elle pourra suspendre temporairement votre service. S'il n'est pas possible de vous donner un préavis, la compagnie vous en avisera dans les meilleurs délais possibles. Vous serez informé de votre droit à déposer une réclamation auprès de la FCC si vous pensez que la mesure de suspension n'était pas justifiée.
- La compagnie de téléphone peut apporter à ses installations, à son équipement, à son exploitation ou à ses procédures des modifications susceptibles d'avoir une incidence sur le fonctionnement de votre équipement. Si cela se produit, la compagnie de téléphone vous avisera à l'avance de ces changements afin de vous permettre de prendre les mesures appropriées pour éviter une interruption du service.

### **Nombre d'équivalents sonnerie (NES)**

Le nombre d'équivalents sonnerie (NES) sert à déterminer le nombre d'appareils qu'il est possible de raccorder à une même ligne téléphonique. Un NES excessif peut se traduire par une absence de sonnerie en réponse à des appels entrants. En règle

générale, le NES total ne devrait pas dépasser cinq (5,0). Pour connaître le nombre d'appareils pouvant être raccordés à une même ligne (déterminé par le NES total), consultez votre compagnie de téléphone.

## **Composition automatique des numéros d'urgence**

LORS DE LA PROGRAMMATION DE NUMÉROS D'URGENCE ET/OU LORS DE TESTS D'APPEL VERS CES NUMÉROS D'URGENCE :

> 1. Rester en ligne et expliquer brièvement au régulateur la raison

de l'appel.

2. Procéder ainsi en dehors des heures de pointe, en début de matinée ou en fin de journée.

## <span id="page-36-0"></span>**Prise de la compagnie de téléphone**

Cet équipement est livré avec un cordon téléphonique amovible, muni d'une fiche modulaire aux normes FCC. Ce matériel est conçu pour être raccordé au réseau téléphonique ou au câblage

des locaux, par une prise modulaire compatible et conforme à la partie 68 de la réglementation FCC. Pour plus de détails, reportez-vous aux instructions d'installation.

## **Exigences des compagnies de téléphone du Canada**

AVIS : L'étiquette IC identifie le matériel homologué. Cette étiquette atteste que le matériel répond aux normes de protection, d'exploitation et de sécurité des réseaux de télécommunications, comme le prescrivent les documents relatifs aux exigences techniques du matériel terminal. Le Ministère n'assure toutefois pas que le matériel fonctionnera conformément aux attentes du client.

Avant d'installer ce matériel, les utilisateurs doivent s'assurer qu'il peut être raccordé aux installations de l'entreprise locale de télécommunications. Le matériel doit également être installé conformément à une méthode reconnue de raccordement. L'abonné ne doit pas oublier que la conformité aux conditions susmentionnées n'est pas une garantie contre une dégradation occasionnelle du service. Les réparations du matériel homologué doivent être coordonnées par un représentant désigné par le fournisseur. L'entreprise de télécommunications peut demander à l'utilisateur de débrancher un appareil à la suite de réparations ou de modifications effectuées par l'utilisateur ou en cas de dysfonctionnement.

Pour sa propre protection, l'utilisateur doit s'assurer que tous les fils de mise à la terre de la source d'énergie électrique, des lignes téléphoniques et des canalisations d'eau métalliques internes (le cas échéant) sont raccordés ensemble. Cette précaution est particulièrement importante dans les régions rurales.

« Avertissement : L'utilisateur ne devrait pas tenter de faire lui-même ces branchements et confier ces tâches à un organisme de contrôle des installations électriques ou à un maître électricien, selon le cas. »

« AVIS : Le nombre d'équivalents sonnerie (NES) attribué chaque dispositif terminal indique le nombre maximal de terminaux que l'on peut raccorder à une interface de ligne téléphonique. La terminaison d'une interface téléphonique peut comprendre une combinaison quelconque de dispositifs, dans la mesure où la somme des équivalents sonnerie de tous les dispositifs n'excède pas 5 »

Le préfixe « IC » devant le numéro d'homologation/certification signifie uniquement que les spécifications techniques d'Industrie Canada sont respectées.

### <span id="page-37-0"></span>**Annexe J - Information client**

Ce matériel est conforme à la partie 68 de la réglementation FCC et aux règles adoptées par l'ACTA. Une étiquette apposée à l'extérieur du boîtier fournit, entre autres informations,

- Numéro d'homologation FCC : US : 2HWTF09BSOUNDS2
- Nombre d'équivalents sonnerie (NES) : 0.9B
- Code d'interface installation (FIC) : 02LS2
- Code de commande de service (SOC) : 6.0Y
- Type de prise USOC : RJ11C

Cet équipement est livré avec un cordon téléphonique amovible, muni d'une fiche modulaire aux normes FCC. Ce matériel est conçu pour être raccordé au réseau téléphonique ou au câblage des locaux, par une prise modulaire compatible et conforme à la partie 68 de la réglementation FCC. Pour plus d'informations, consultez les instructions d'installation.

Le nombre d'équivalents sonnerie (NES) sert à déterminer le nombre d'appareils qu'il est possible de raccorder à une même ligne téléphonique. Un NES excessif peut se traduire par une absence de sonnerie en réponse à des appels entrants. En règle générale, le NES total ne devrait pas dépasser cinq (5,0). Pour connaître le nombre d'appareils pouvant être raccordés à une même ligne (déterminé par le NES total), consultez votre compagnie de téléphone.

Si votre SoundStation2 perturbe le réseau téléphonique, la compagnie de téléphone vous avertira à l'avance qu'elle va devoir procéder à une suspension temporaire du service. Toutefois, s'il n'est pas techniquement possible de donner un préavis, la compagnie vous avisera dans les meilleurs délais possibles. Vous serez informé de votre droit à déposer une réclamation auprès de la FCC si vous

Certaines parties du logiciel contenu dans ce produit sont sous copyright © 1995 - 2003, SPIRIT.

un identificateur du produit au format US : 2HWTF09BSOUNDS2. Ce numéro doit être communiqué sur demande à la compagnie de téléphone.

considérez que la mesure de suspension n'était pas justifiée.

La compagnie de téléphone peut apporter à ses installations, à son équipement, à son exploitation ou à ses procédures des modifications susceptibles d'avoir une incidence sur le fonctionnement de votre équipement. Si cela se produit, la compagnie de téléphone vous avisera à l'avance de ces changements afin de vous permettre de prendre les mesures appropriées pour éviter une interruption du service.

Si vous rencontrez des problèmes avec votre SoundStation2, pour des réparations ou pour des renseignements sur la garantie, adressez-vous à Polycom Inc., 1-888-248-4143; 1-408-474-2067 Option 1; 4750 Willow Road, Pleasanton, Californie 94588-2708, USA; ou visitez le site Web www.polycom.com/support. Si votre équipement perturbe le réseau, la compagnie de téléphone est en droit de vous demander de le déconnecter tant que le problème n'est pas résolu.

La connexion à des lignes multi-abonnés est régie par des tarifs d'États. (Pour de plus amples renseignements, veuillez vous adresser à la commission des services publics ou à la régie des entreprises de votre État.)

### <span id="page-38-0"></span>**Marquage CE & directive « R & TTE » (UE seulement)**

Cette SoundStation2 porte le label CE. Ce marquage atteste la conformité aux directives européennes 89/336/EEC, 73/23/ EEC et 1999/5/EC. On peut se procurer la copie intégrale de la déclaration de conformité CE auprès de Polycom Ltd., 270 Bath Road, Slough Berkshire SL1 4DX, Royaume-Uni.

#### **Declaration of Conformity**

Hereby, Polycom Ltd. declares that this SoundStation2 is in compliance with the essential requirements and other relevant provisions of Directive 1999/5/EC.

#### **Konformitetserklæring**

Hermed erklærer Polycom Ltd., at indeståSoundStation2 er I overensstemmelse med de grundlæggende krav og de relevante punkter I direktiv 1999/5/EF.

#### **Konformitätserklärung**

Hiermit erklärt Polycom Ltd., dass SoundStation2 die grundlegenden Anforderungen und sonstige maßgebliche Bestimmungen der Richtlinie 1999/5/EG erfüllt.

## Δήλωση Συμμόρφωσηζ

Δια του παρόντος, η εταιρεία Polycom Ltd. δηλώνει ότι η παρούσα συσκευή (δρομολογητής) SoundStation2 πληροί τις βασικές απαιτήσεις και άλλες βασικές προϋποθέσεις της Οδηγίας 1999/5/ΕK.

#### **Vaatimustenmukaisuusvakuutus**

Polycom Ltd. vakuuttaa täten, että SoundStation2 on direktiivin 1999/5/EC keskeisten vaatimusten ja sen muiden tätä koskevien säännösten mukainen.

#### **Déclaration de Conformité**

Par la présente, Polycom Ltd, declare que ce SoundStation2 est conforme aux conditions essentielles et à toute autre modalité pertinente de la Directive 1999/5/CE.

#### **Dichiarazione di Conformità**

Con la presente Polycom Ltd. dichiara che il SoundStation2 soddisfa i requisiti essenziali e le altre disposizioni pertinenti della directtiva 1999/5/CE.

#### **Verklaring Van Overeenstemming**

Hierbij verklaart Polycom Ltd. dat diens SoundStation2 voldoet aan de basisvereisten en andere relevante voorwaarden van EG-rightlijn 1999/5/EG.

#### **Declaração de Conformidade**

Attravés da presente, a Polycom Ltd. declara que este SoundStation2 se encontra em conformidade com os requisitos essenciais e outras desposições relevantes da Directiva 1999/5/CE.

#### **Declaración de Conformidad**

Por la presente declaración, Polycom Ltd. declara que este SoundStation2 cumple los requisitos esenciales y otras cláusulas importantes de la directiva 1999/5/CE.

#### **Överensstämmelseförklaring**

Polycom Ltd. förklarar harmed att denna SoundStation2 överensstämmer med de väsentliga kraven och övriga relevanta stadganden i direktiv 1999/5/EG.

#### <span id="page-39-0"></span>**Autres avis importants**

#### **Téléphonie vocale conventionnelle alimentée par le secteur sans numéro d'urgence 000**

#### AVERTISSEMENT

Ce matériel ne peut fonctionner en cas de panne du secteur électrique.

#### **VCCI Class B (Japon seulement)**

この装置は、情報処理装置等電波障害自主規制協議会 (VCCI)の基準 に基づくクラスB情報技術装置です。この装置は、家庭環境で使用すること を目的としていますが、この装置がラジオやテレビジョン受信機に近接して 使用されると、受信障害を引き起こすことがあります。 取扱説明書に従って正しい取り扱いをして下さい。

#### **RRL Statement (Corée seulement)**

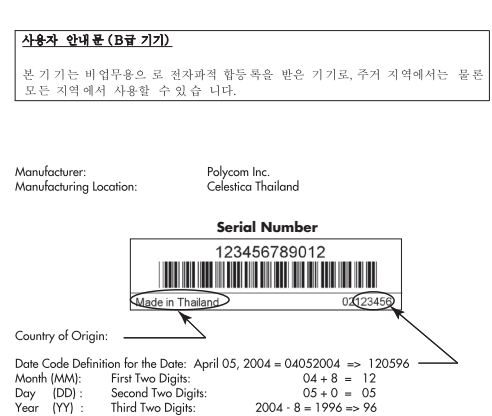

## <span id="page-40-0"></span>**Annexe A : Identification de l'appelant**

Vous devez configurer votre SoundStation2 pour la norme ID appelant en vigueur dans votre pays. La table ci-après est un guide pour le choix de l'option qui convient

à votre cas. Pour plus de détails à ce sujet, veuillez vous adresser à votre fournisseur local de service téléphonique.

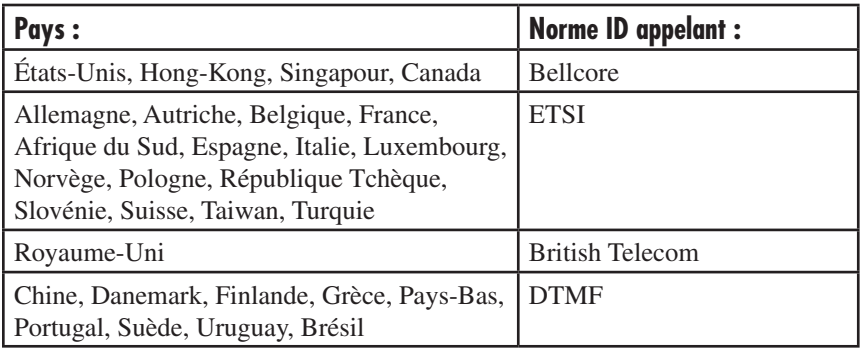

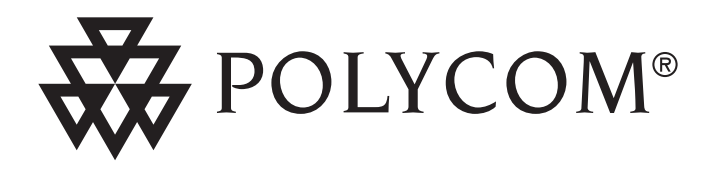

Service technique aux États-Unis *www.polycom.com/support*

Siège mondial de Polycom :

Polycom, Inc. Corporate Headquarters 4750 Willow Road Pleasanton, CA 94588-2708

La dernière version de ce document est accessible sur le site *www.polycom.com/voicedocumentation*

© 2005 Polycom, Inc. Tous droits réservés.

Polycom, le motif du logo Polycom et SoundStation sont des marques déposées et SoundStation2 est une marque commerciale de Polycom, Inc. aux États-Unis et dans d'autres pays. Toutes les autres marques sont la<br>propriété de leurs sociétés respectives. Ces spécifications peuvent être modifiées sans préavis.